## **Cellophane**

It converts the image to an image looked through a cellophane.

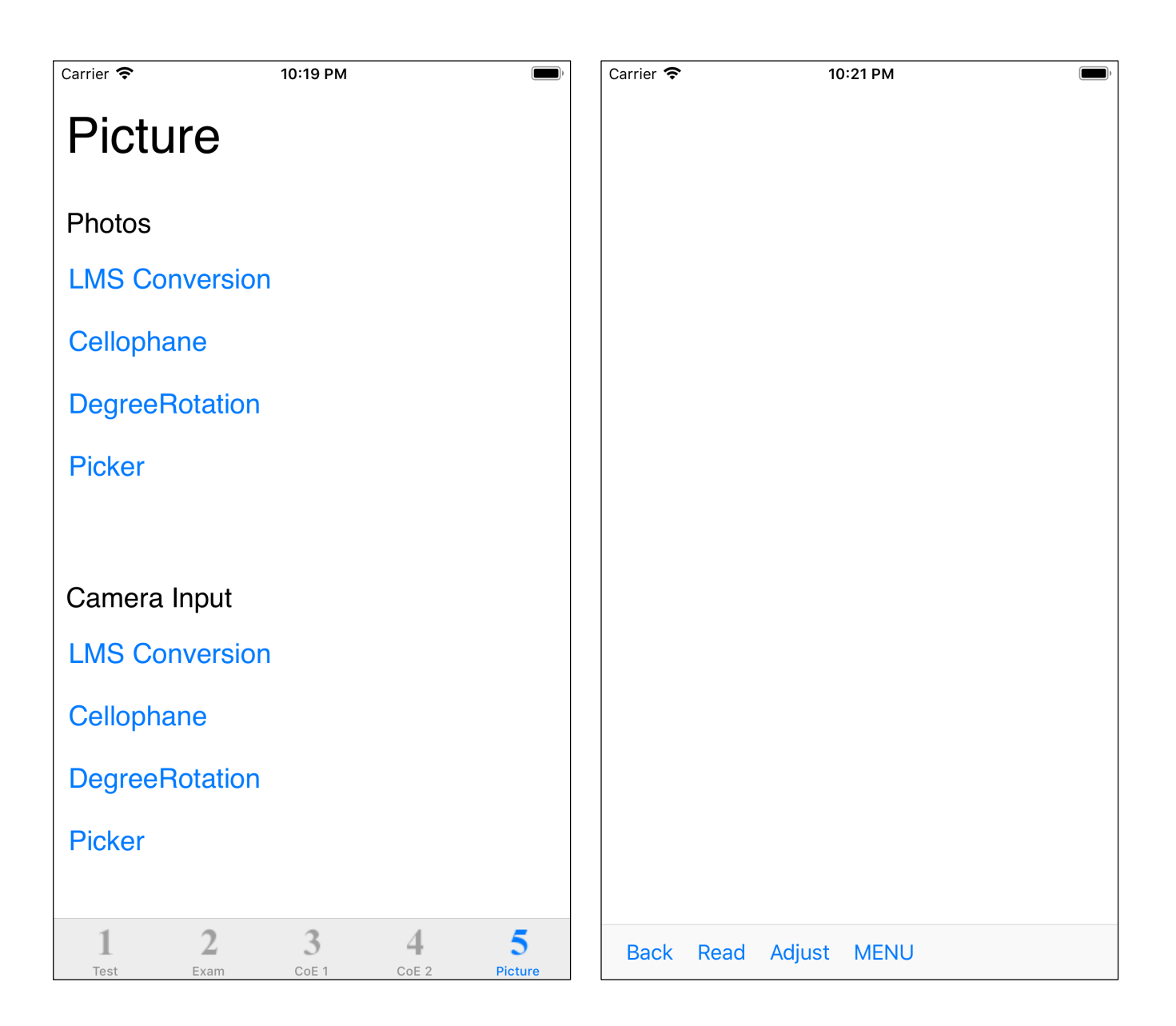

When you press the second Cellophane button on the tab, a pure white view appears like the one on the right.

Press the "Read" button to switch to the selected view of Photos (Camera Ro $\mu$ ).

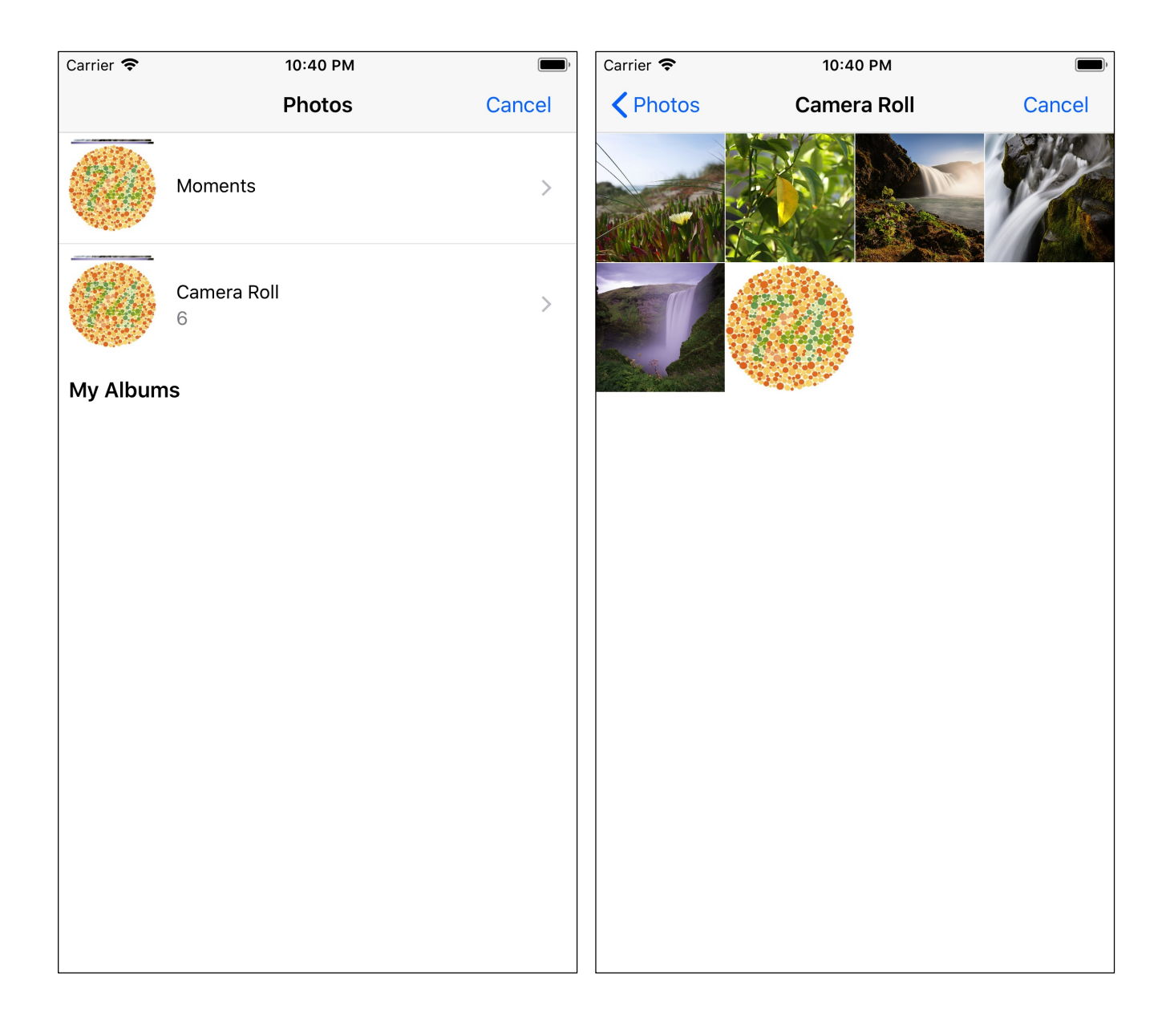

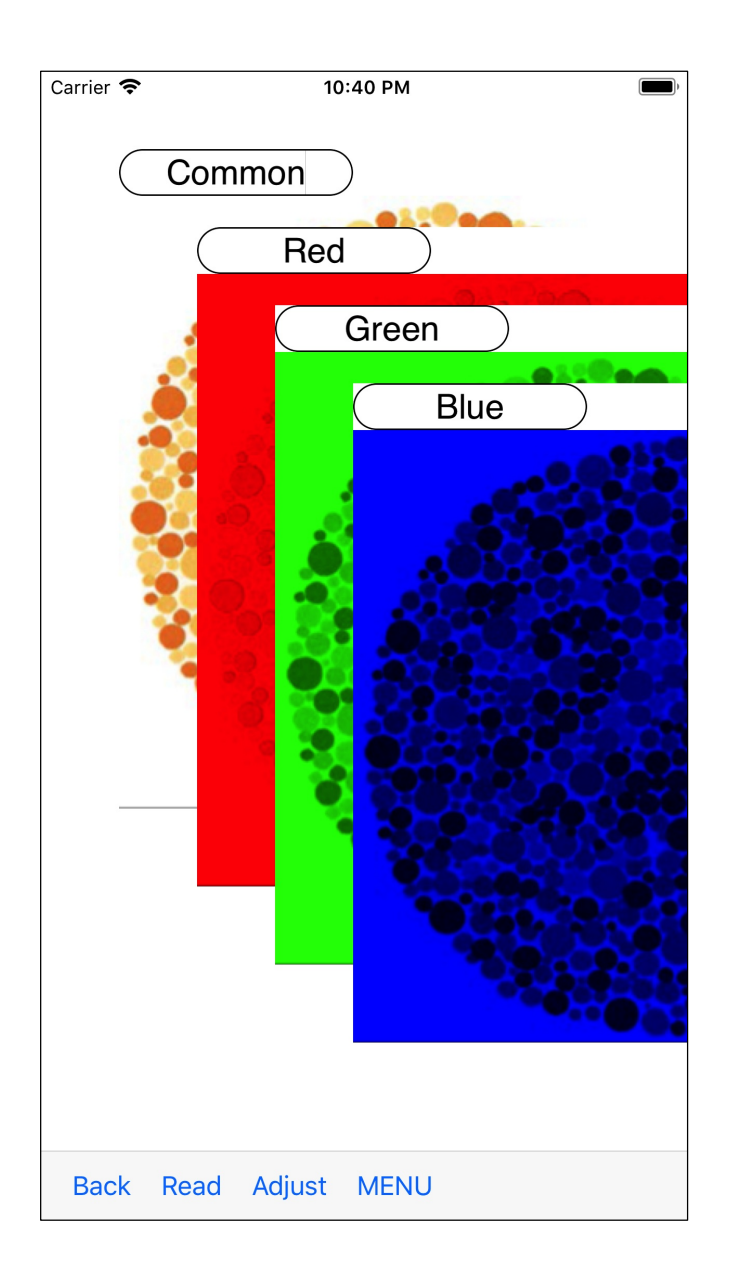

Immediately after display, it looks like this.

(There is no cursor view in cellophane view.)

Each color will be something like the following.

( The Ishihara plate which is used here is not a real Ishihara plate. There is a considerable difference between the real Ishihara plate and what is not genuine.)

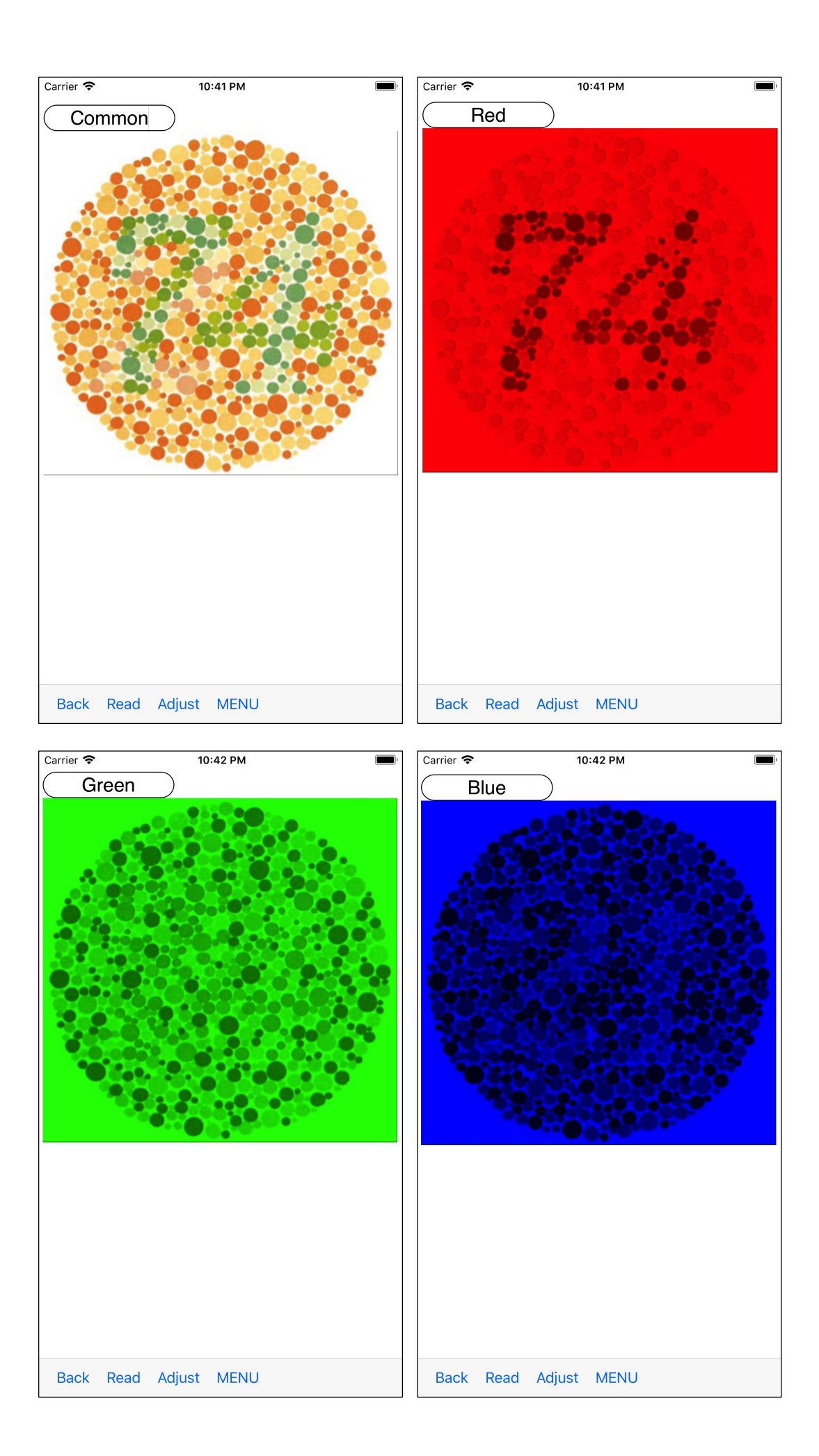

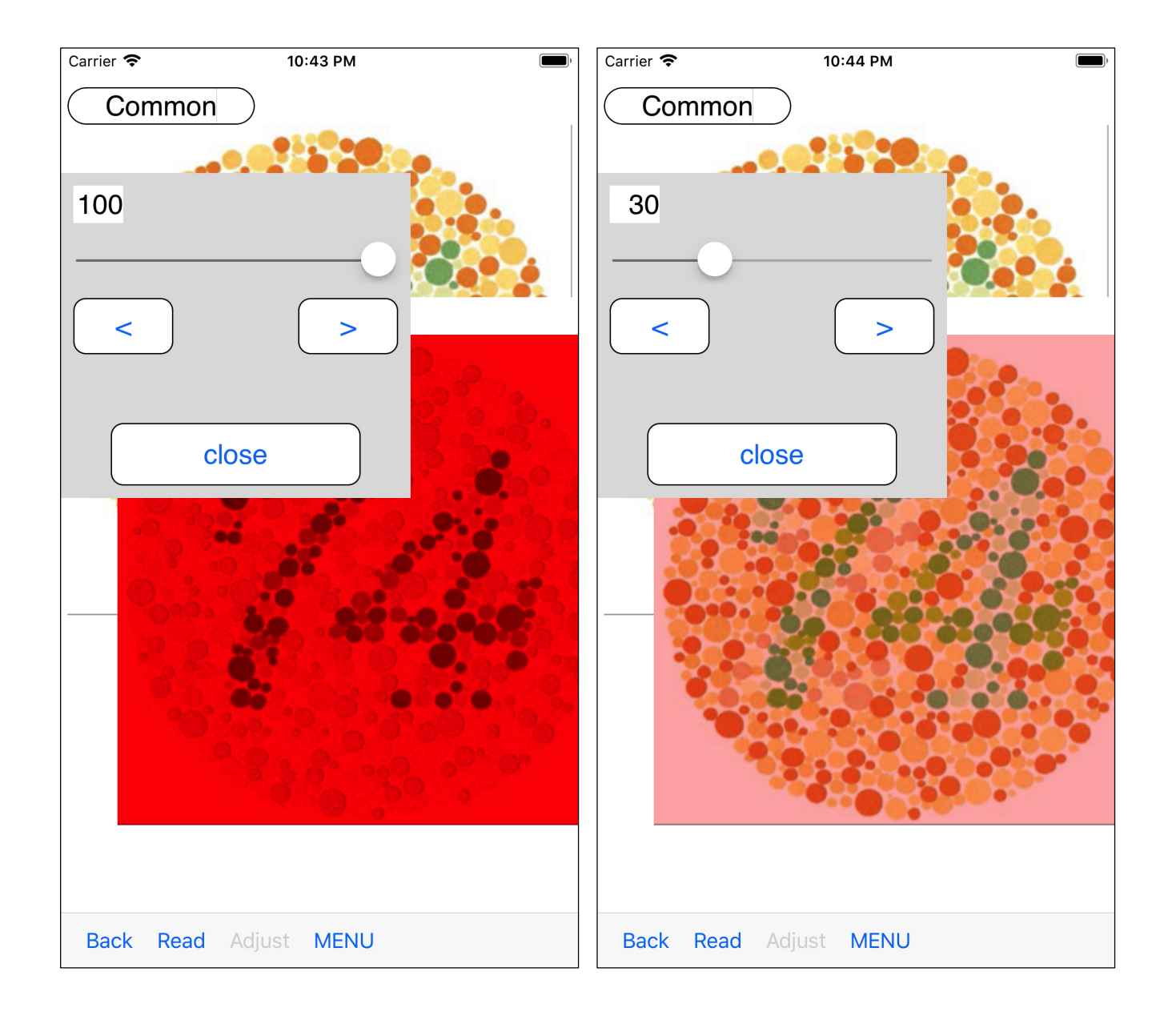

When you press the "Adjust" button, the slider of the ratio of the strength comes out. If you drop it to 30%, it will be something like the following.

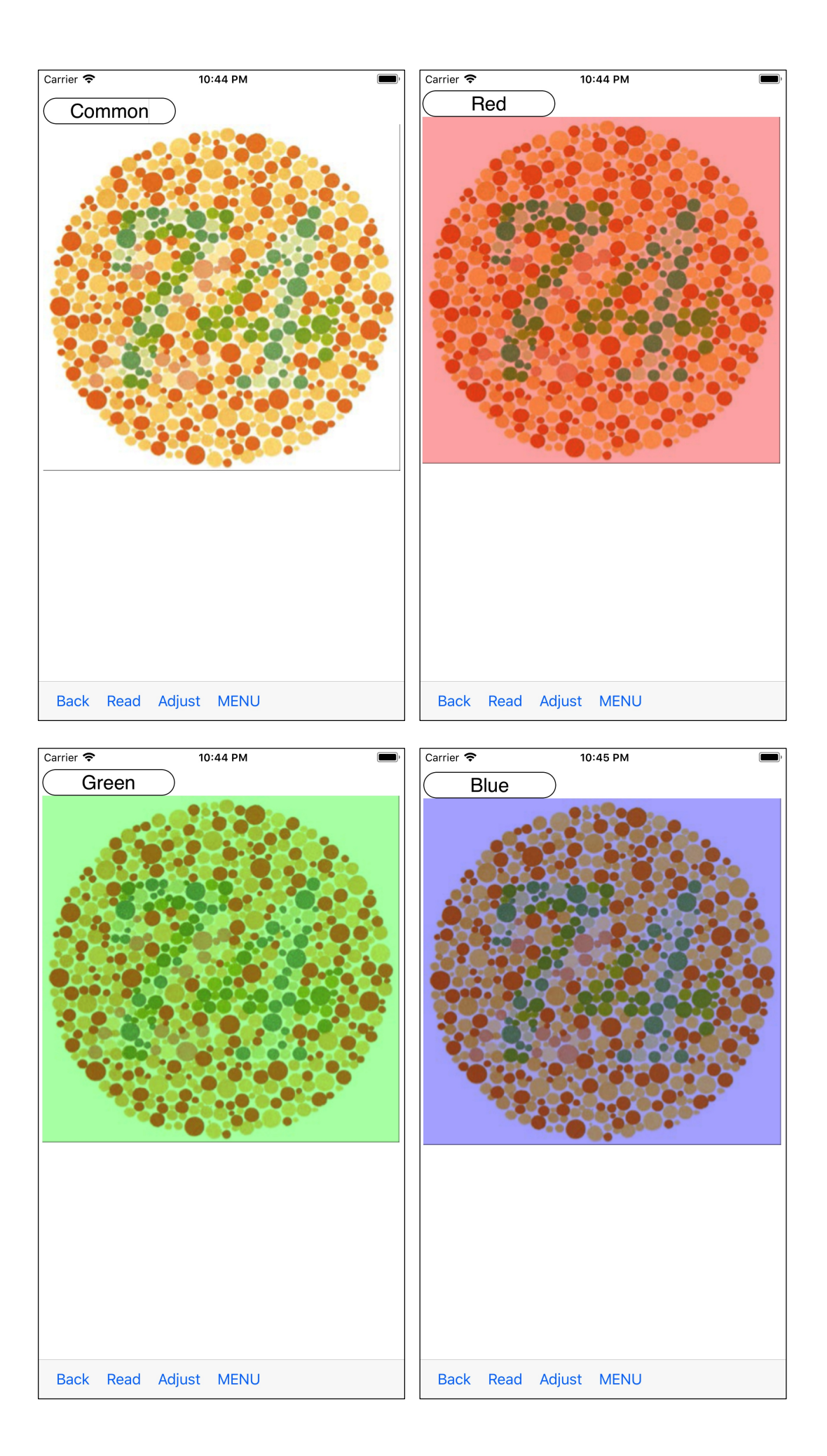

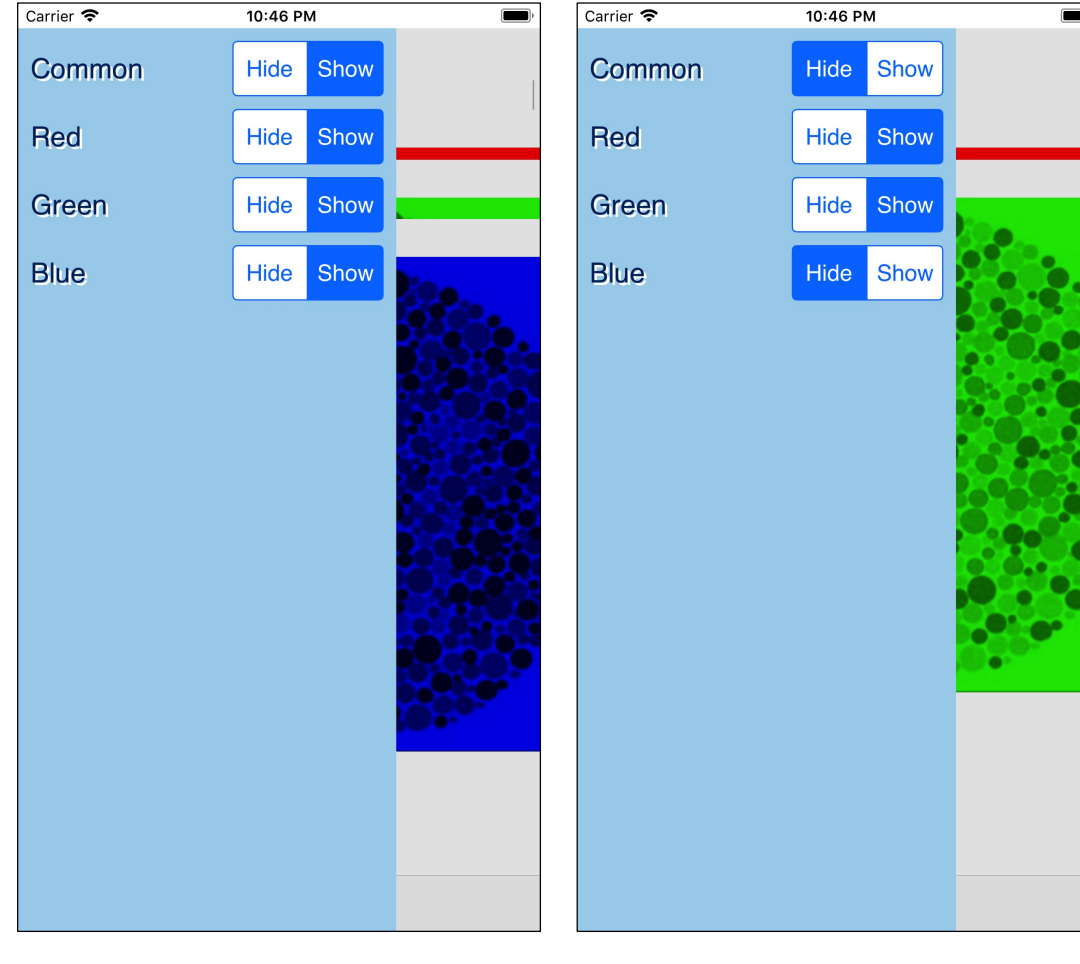

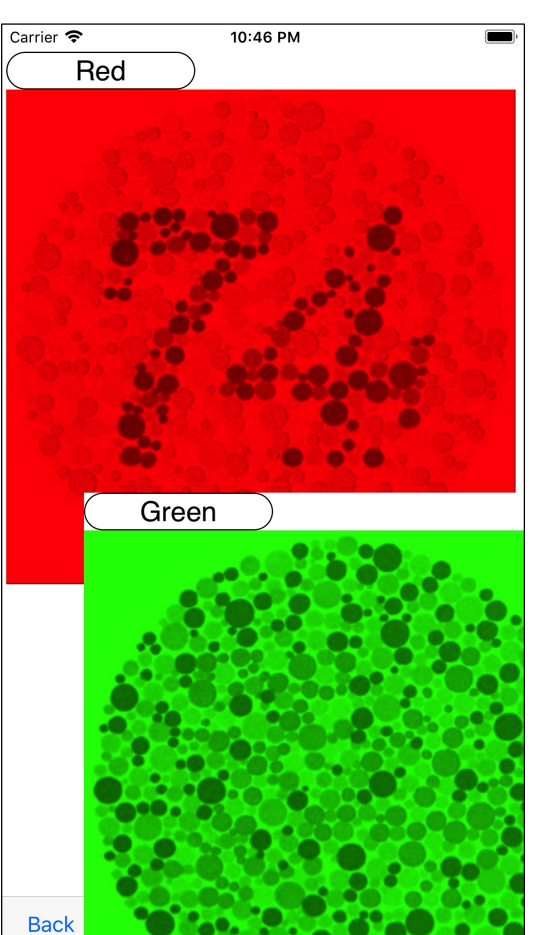

When you press the "MENU" button, you will see a view for setting display-hide.

If you display only red and green, it looks like this.

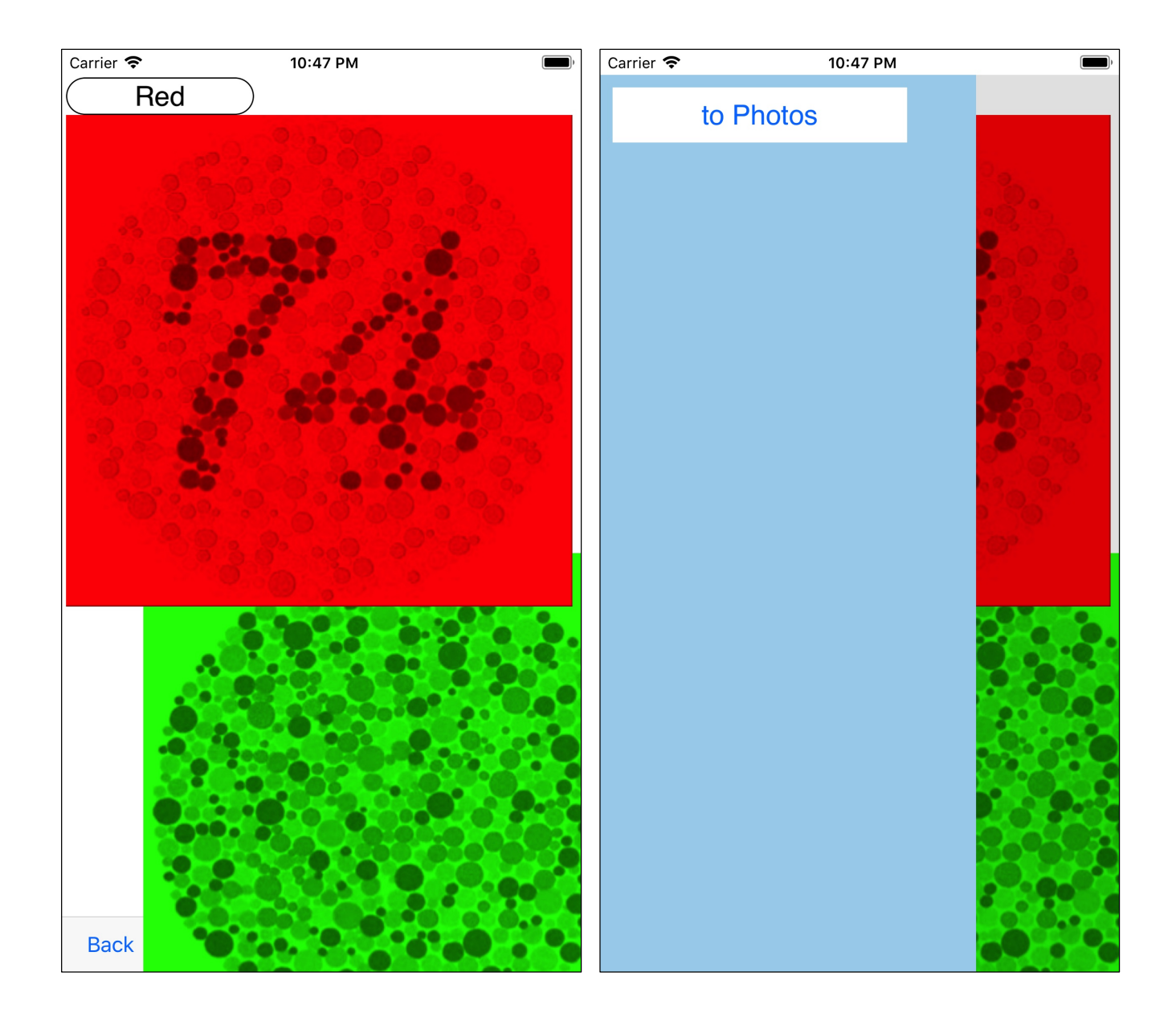

When you Long-Touch each view, the menu button "to Photos" appears.

Actually sending it will be as follows.

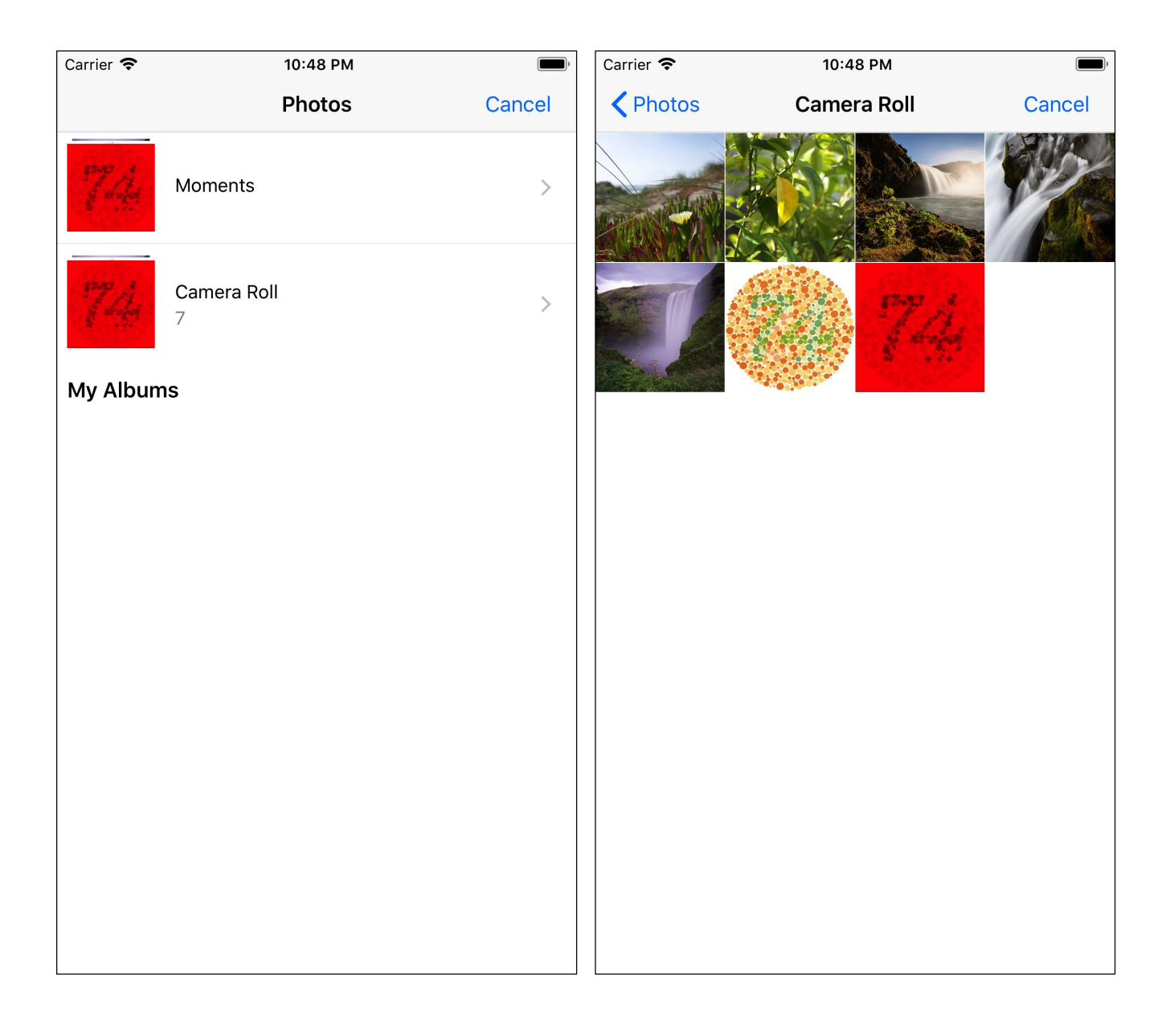

blank

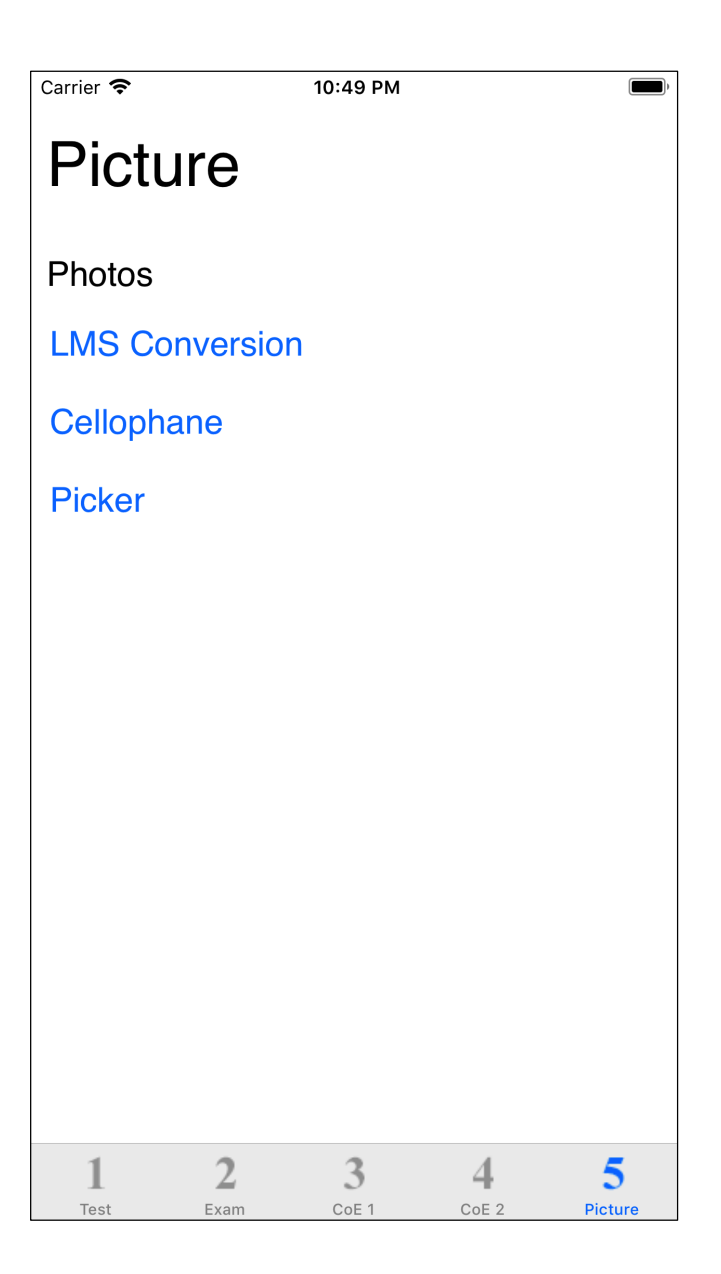

If you send the above red cellophane image to Photos (Camera Roll) and look at the red cellophane image by LMS conversion, then it will be something like that It is easy to understand whether it is Protanopia or Deuteranopia.

In this example, it will be something that

Protanopia is quite dark.

Deuteranopia is rather yellowish compared to it.

Depending on which one is closer to you, your type may be easier to understand.

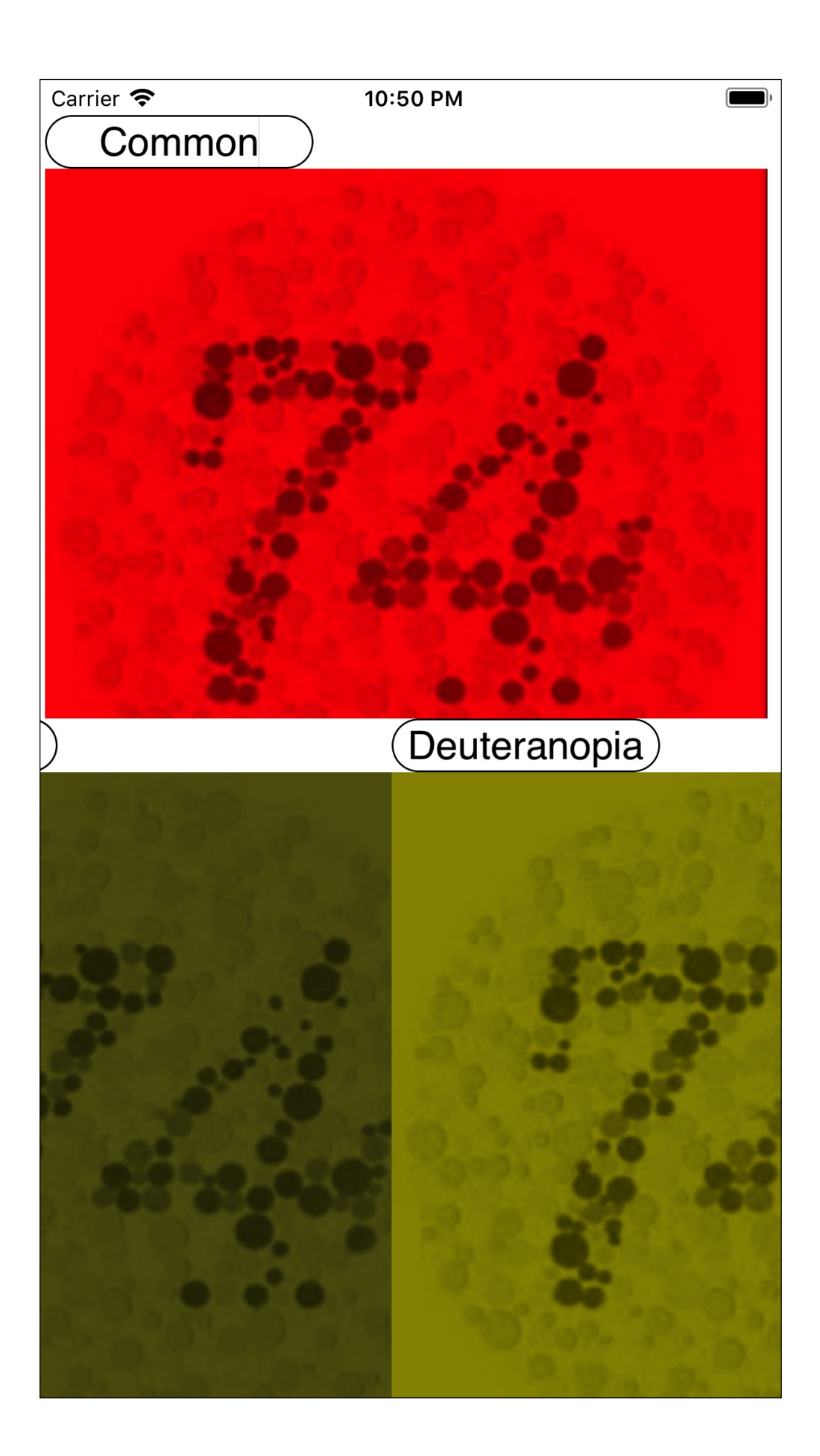

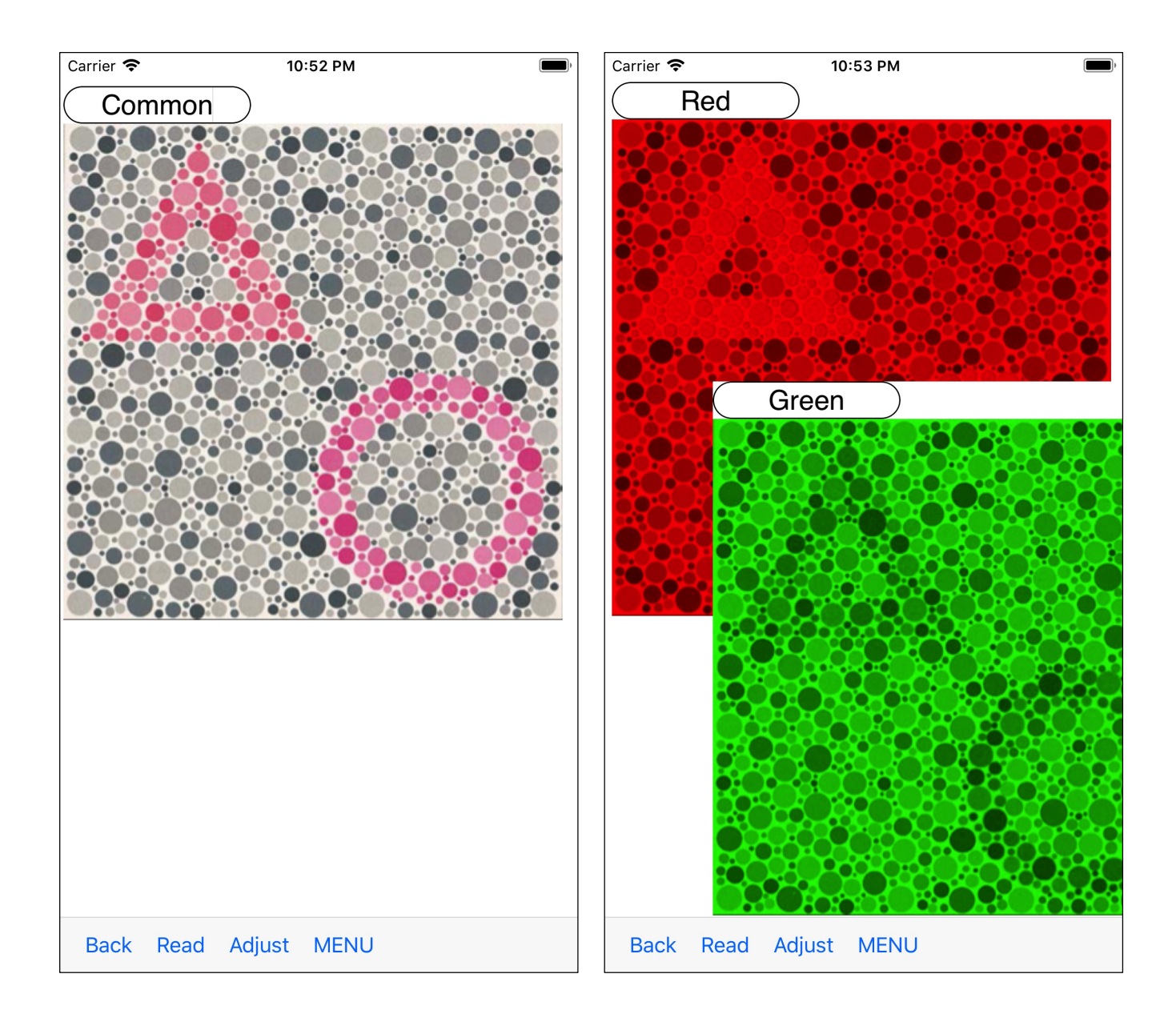

This is a Pseudoisochromatic plate called HRR (Hardy - Rand - Rittler).

First, You will try red cellophane.

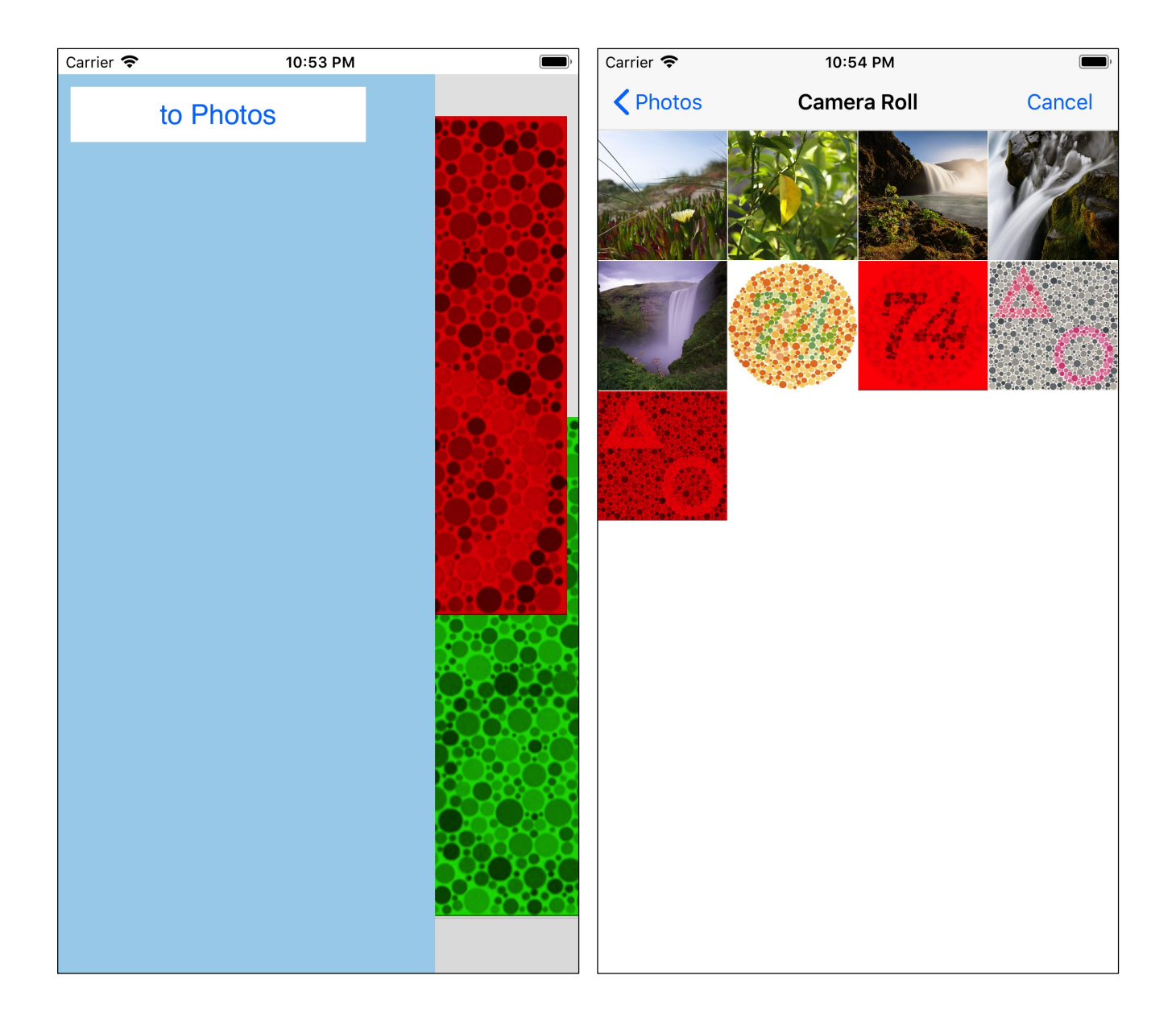

After that, Long-Touch the red cellophane view and transfer it to Photos (Camera Roll).

Looking at it with the LMS conversion command, it becomes as follows.

In this example as well, it will be that

- Protanopia is quite dark.
- Deuteranopia is rather yellowish compared to it.

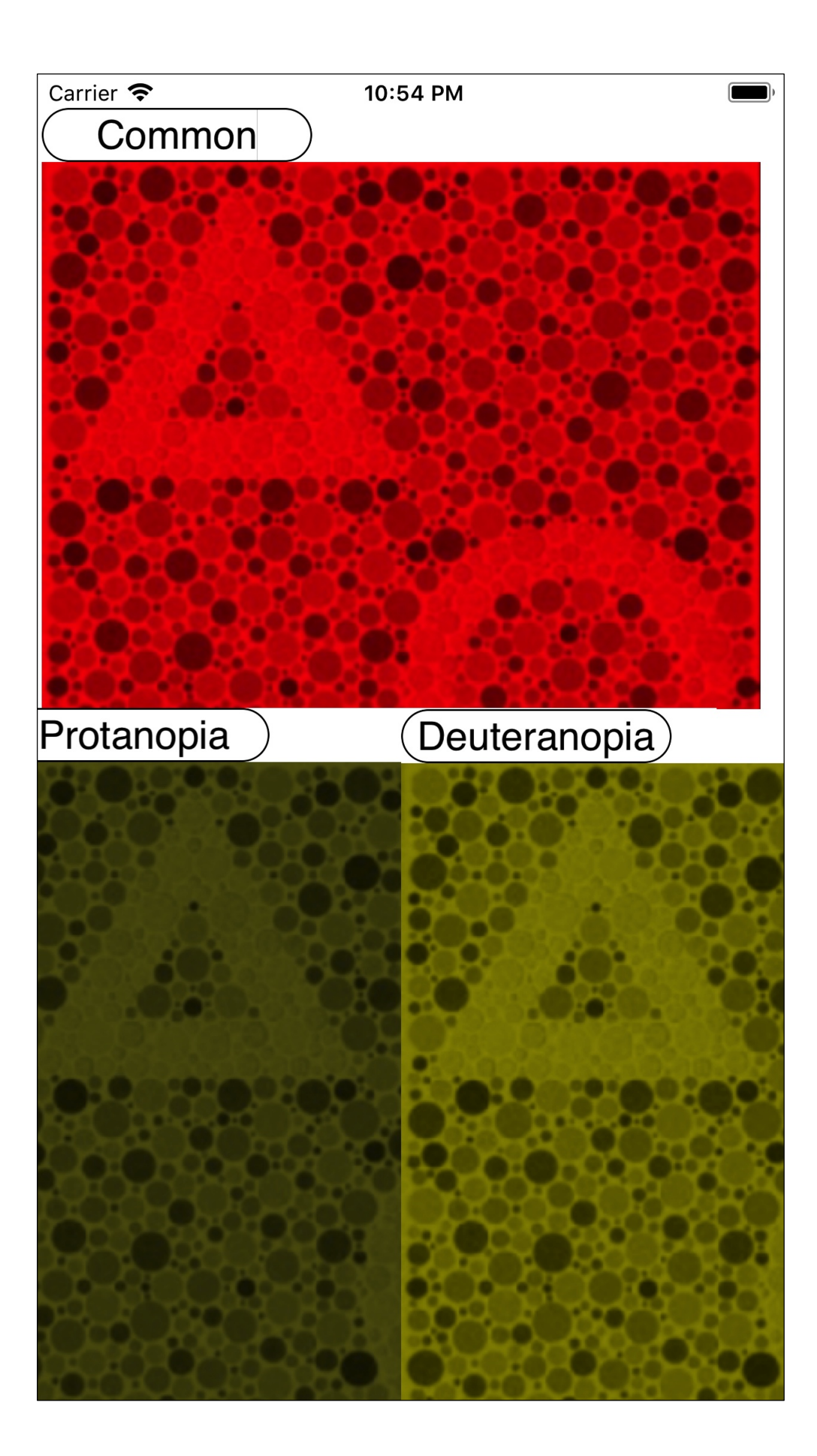

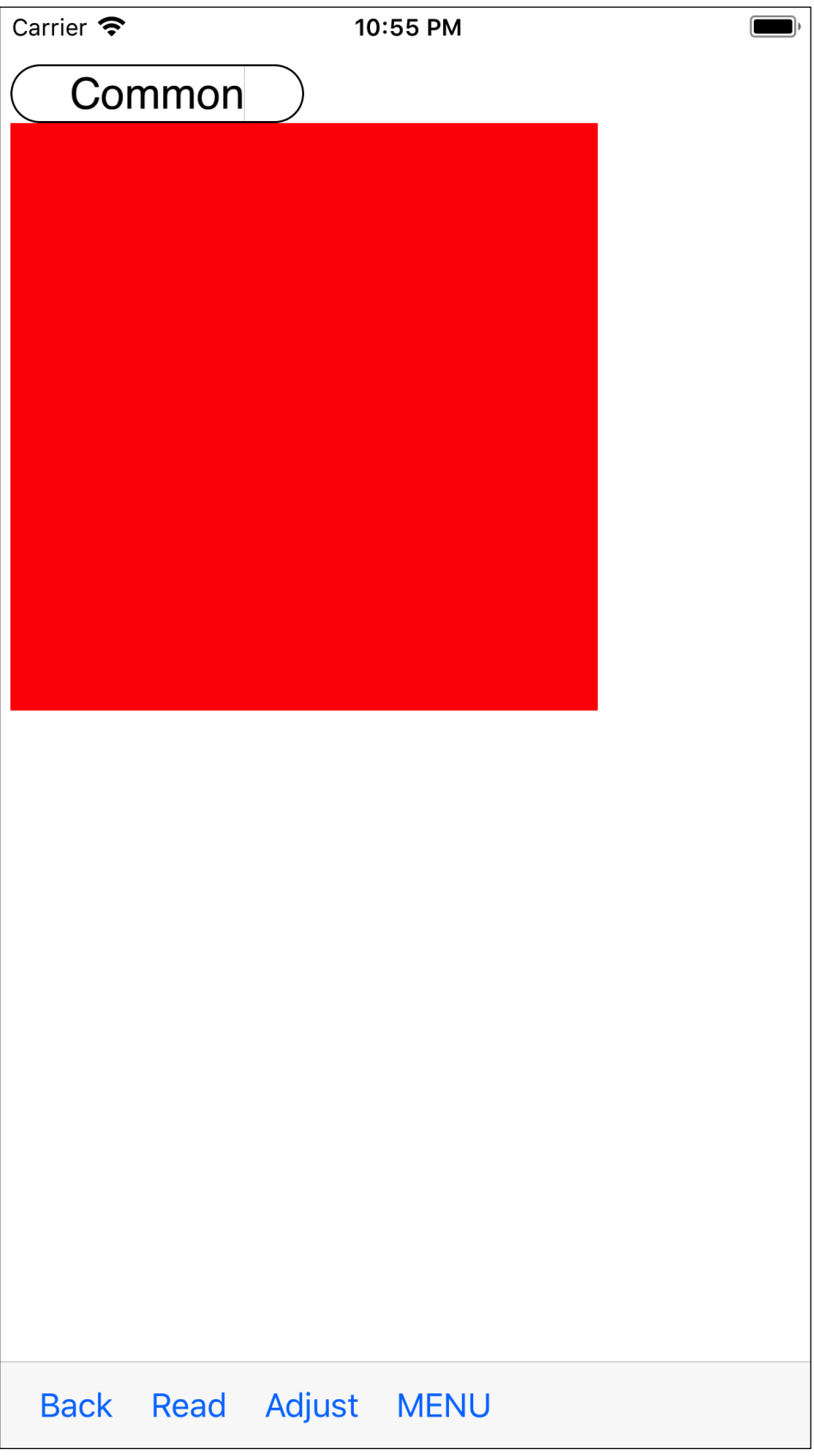

This is simply monochrome red (254, 0, 0). 16

Looking at it by LMS conversion, it becomes as follows.

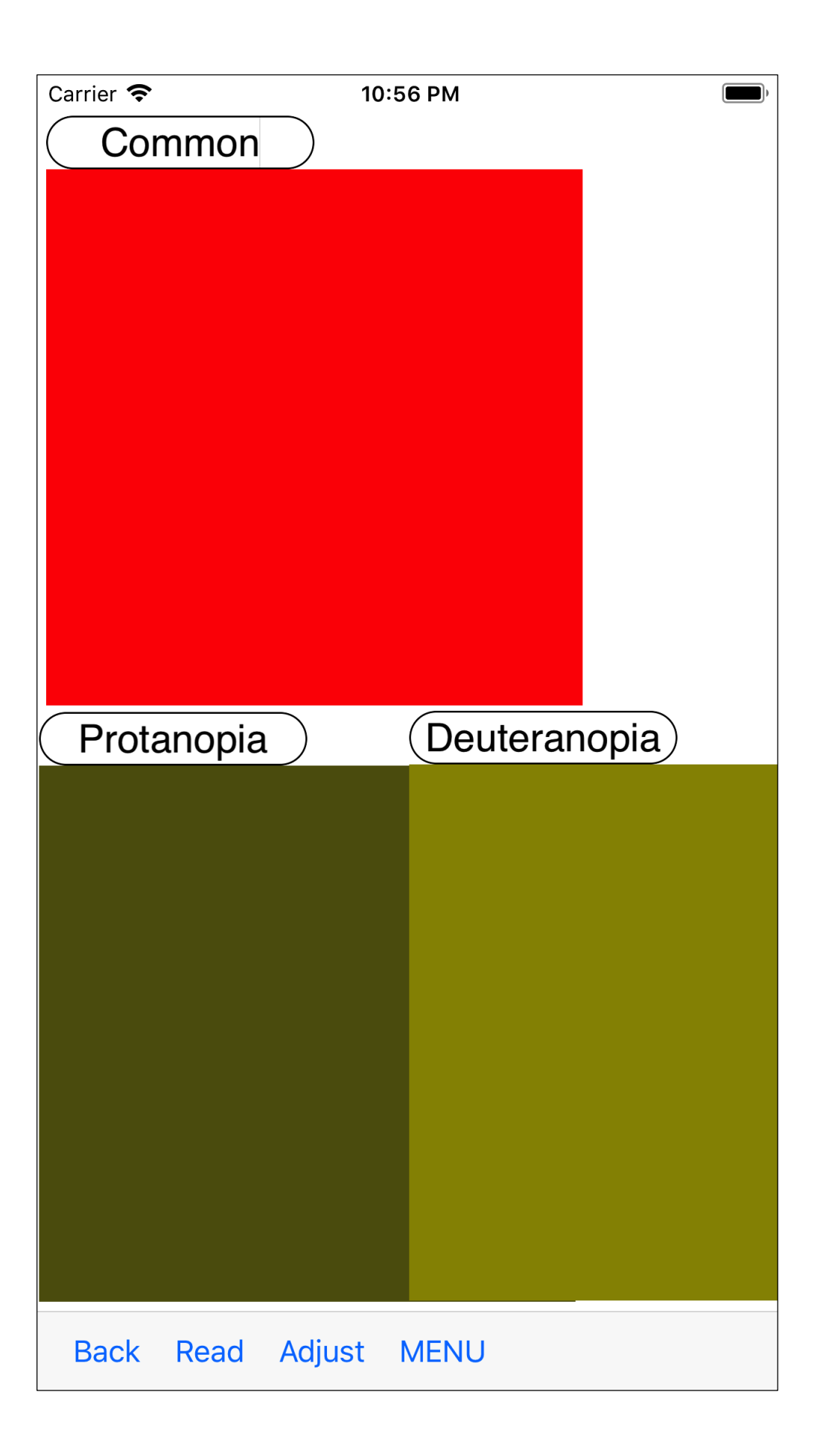

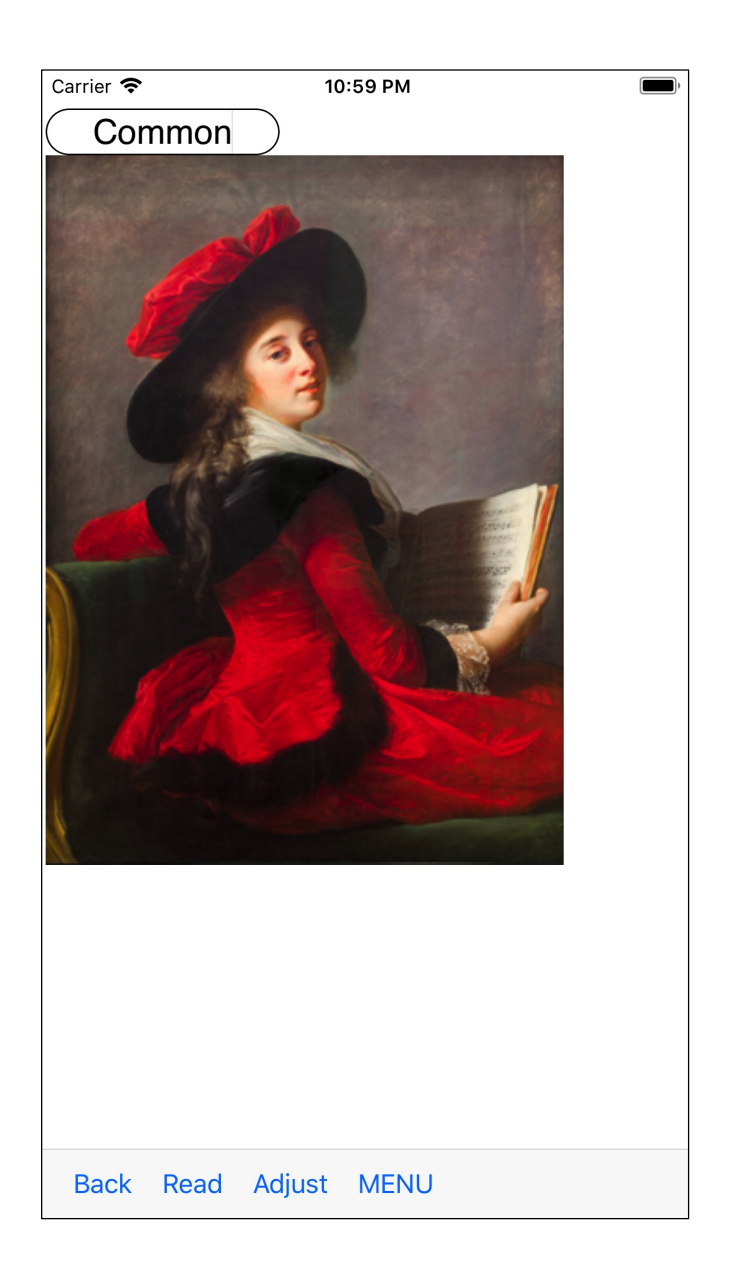

This example is not cellophane, it is simply LMS conversion, but it would be that

- It looks dark. … The possibility of Protanopia is high.
- It looks like yellowish. … The possibility of Deutaranopia is high.

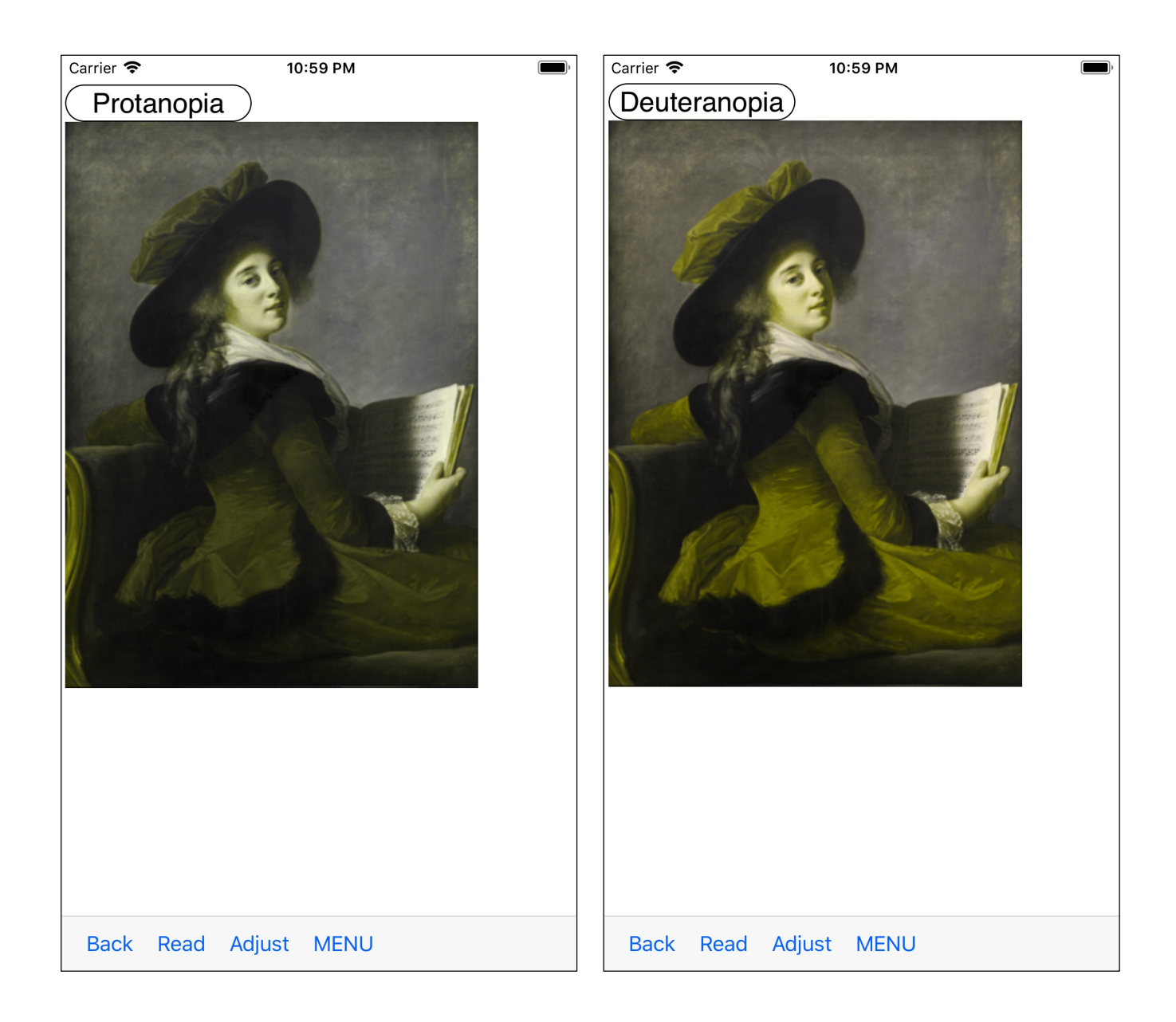

The figure below shows the above example, Ishihara table, HRR, simply subjected to LMS conversion.

Neither is genuine.

As I said above, there are considerable differences between these Pseudoisochromatic plate, which are real and not real.

Even if you are digitally imaging the real thing with a high-performance scanner, as far as you see it on the display of a smart phone or a computer, the real precision does not come out at all.

The followings are the images that red, green and blue cellophane images subjected to LMS conversion.

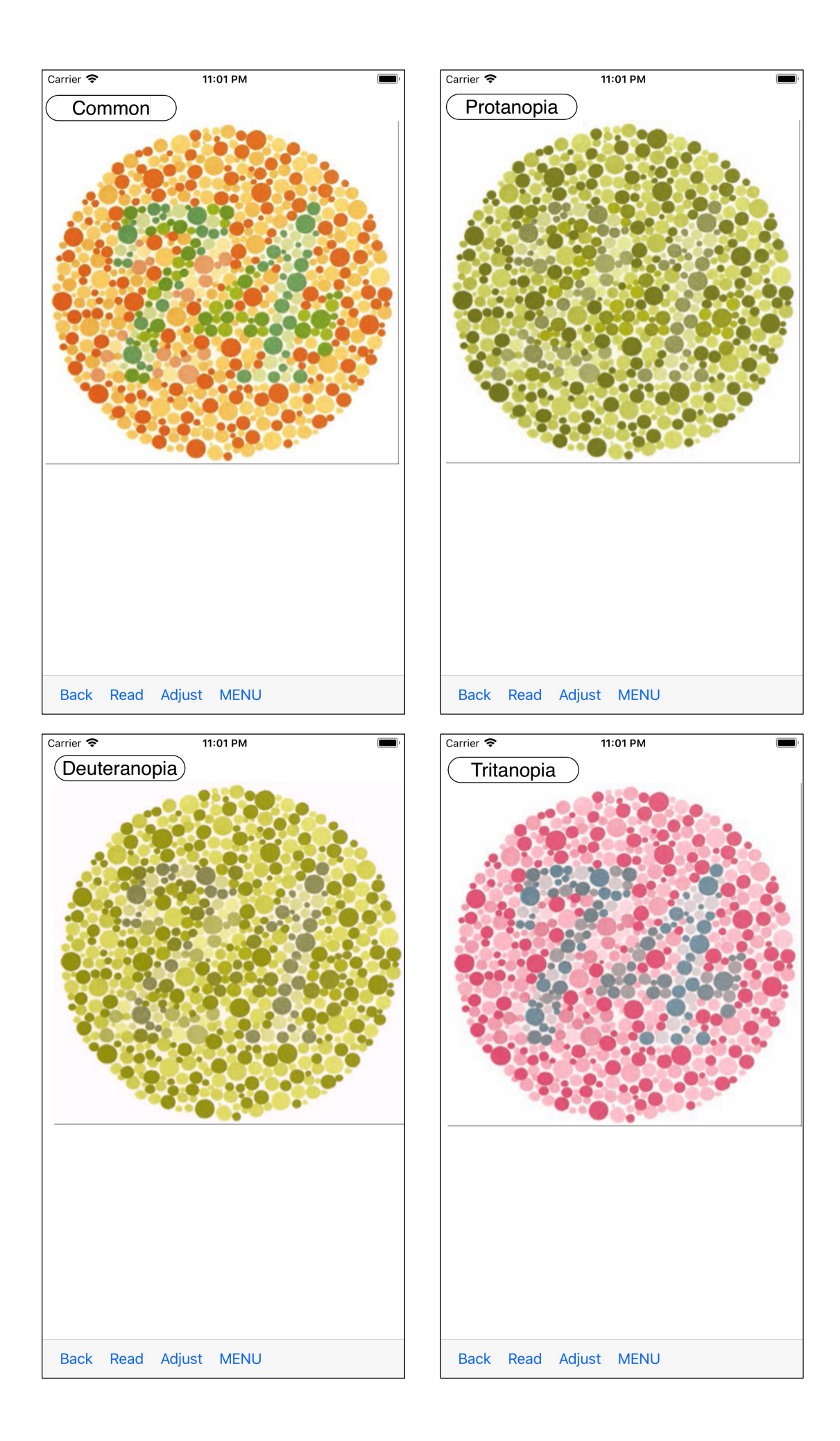

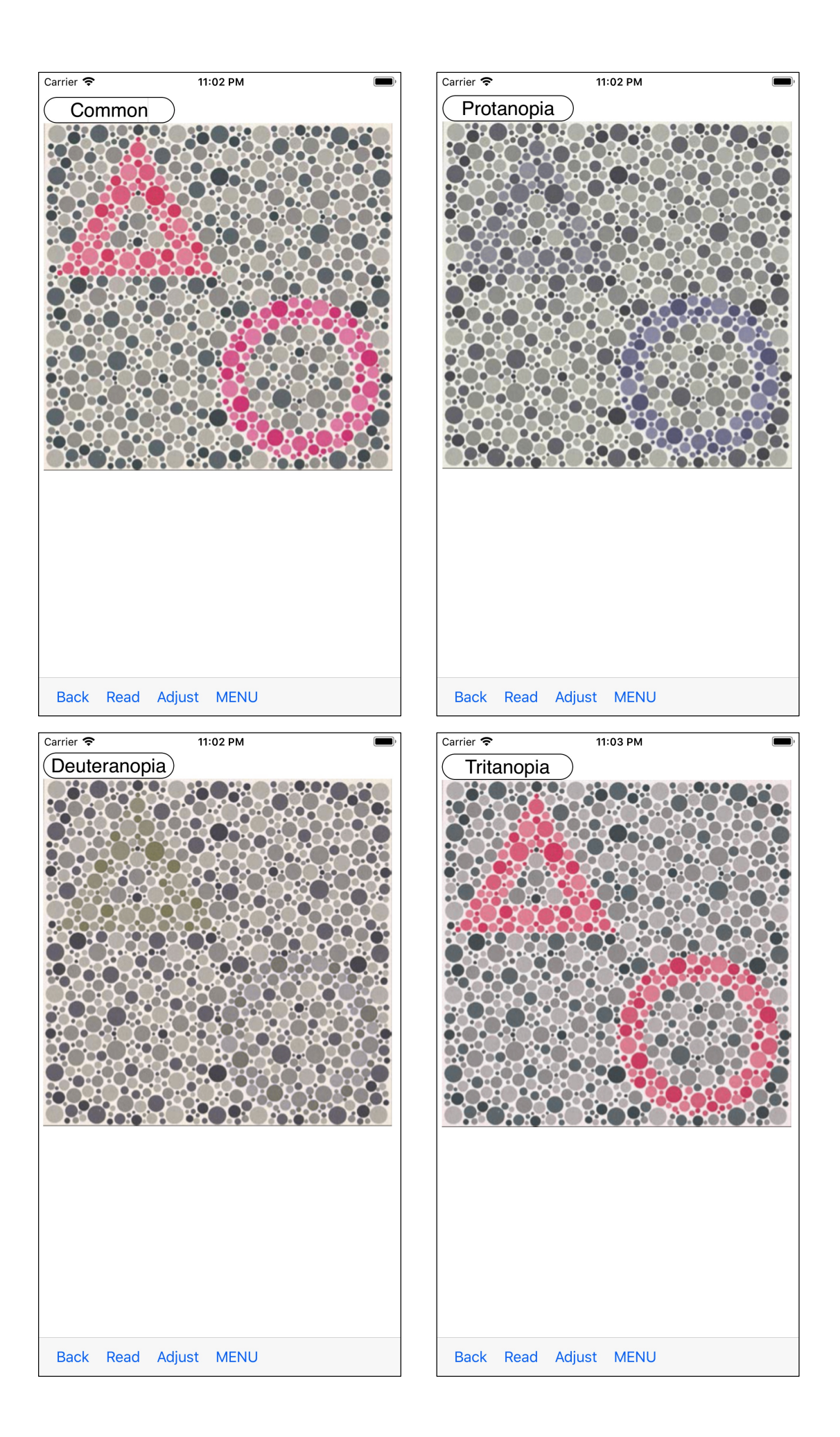

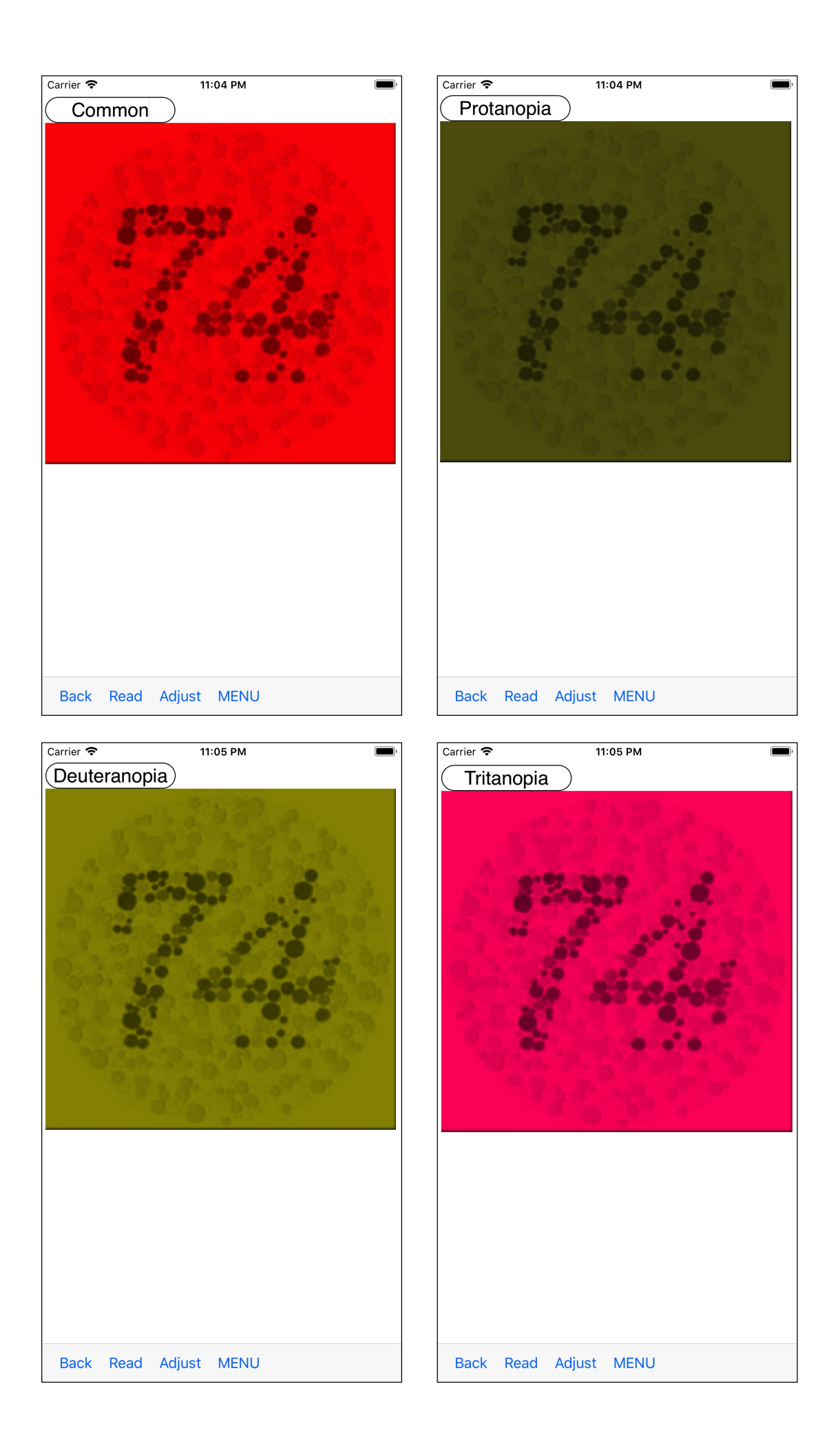

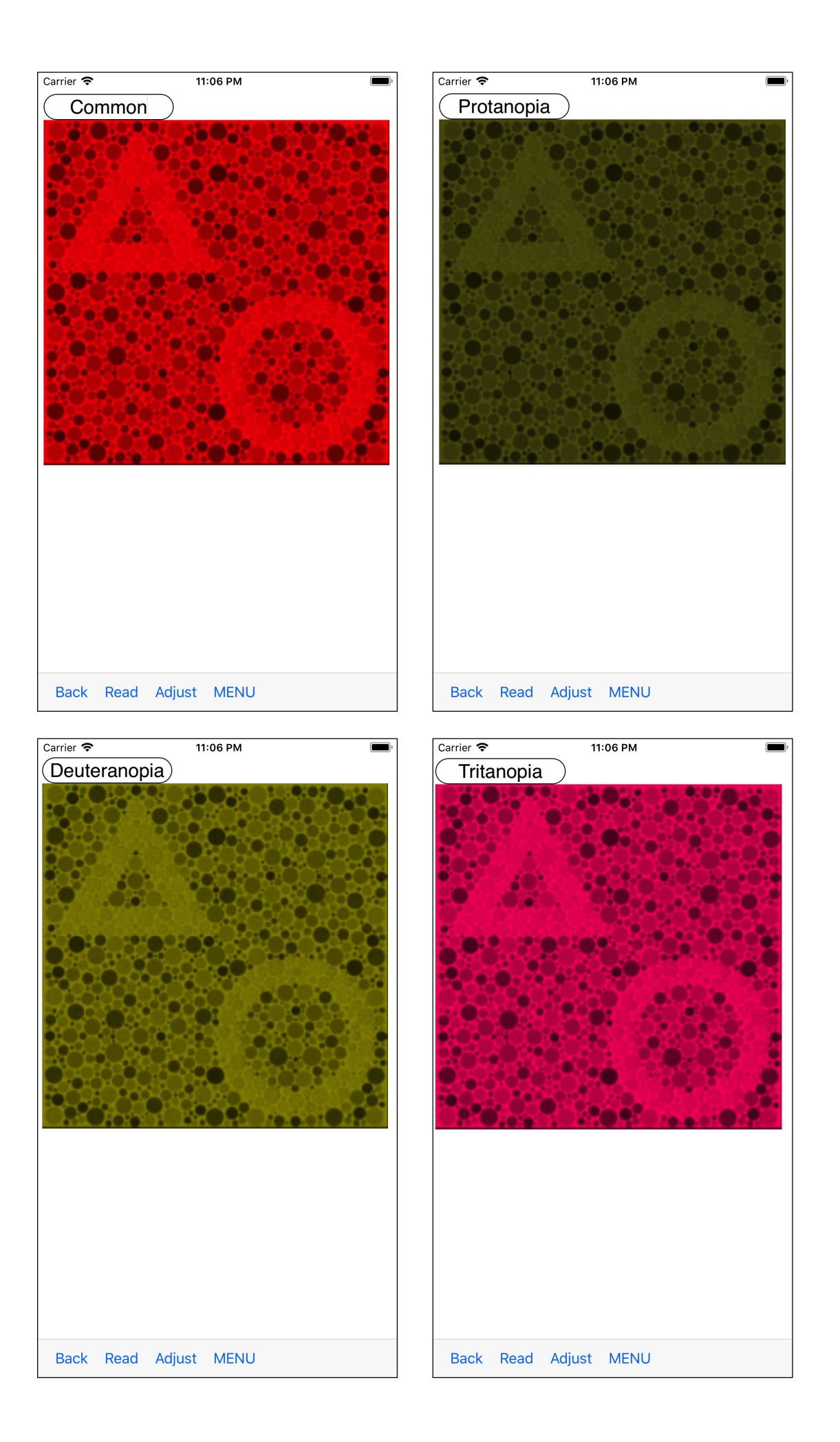

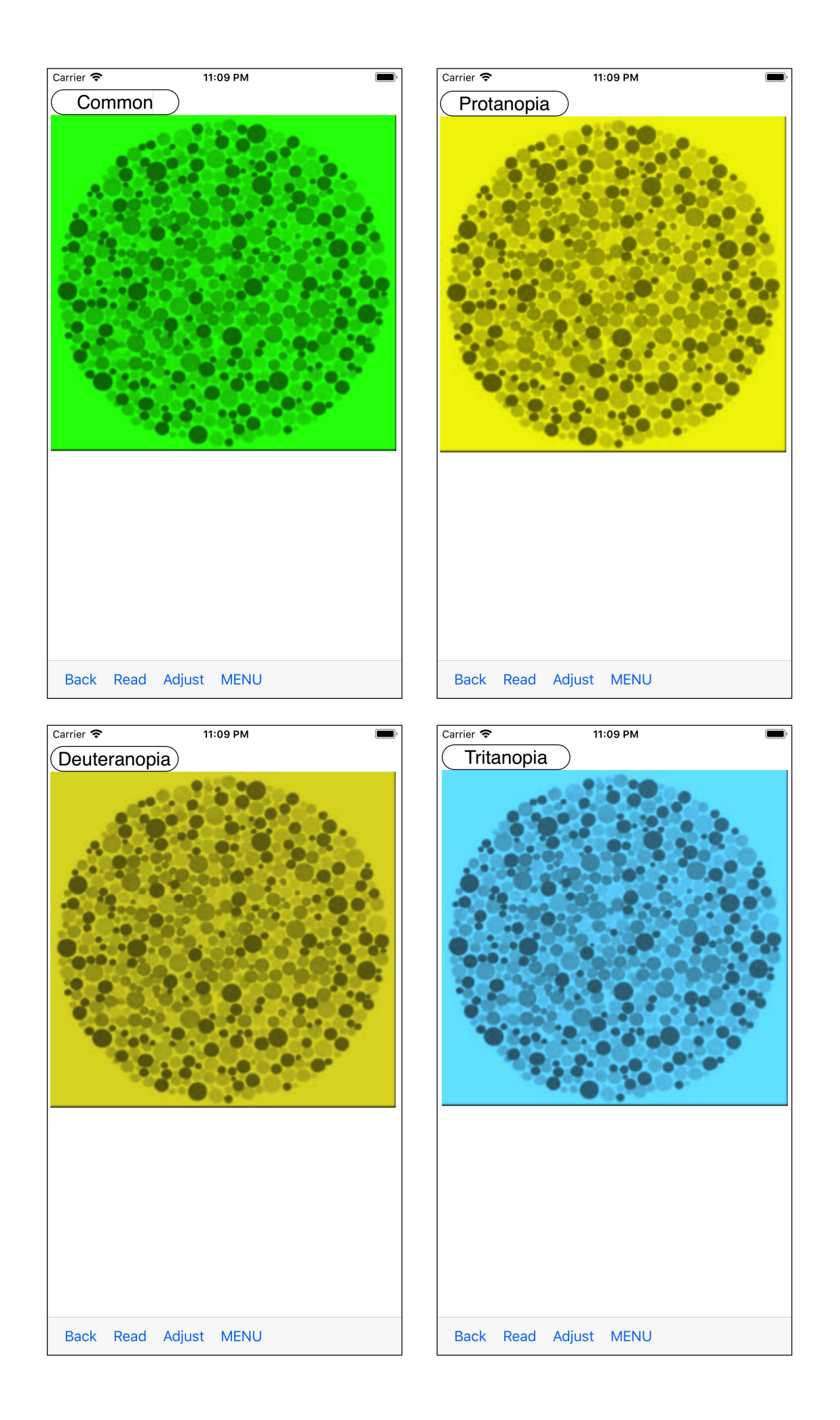

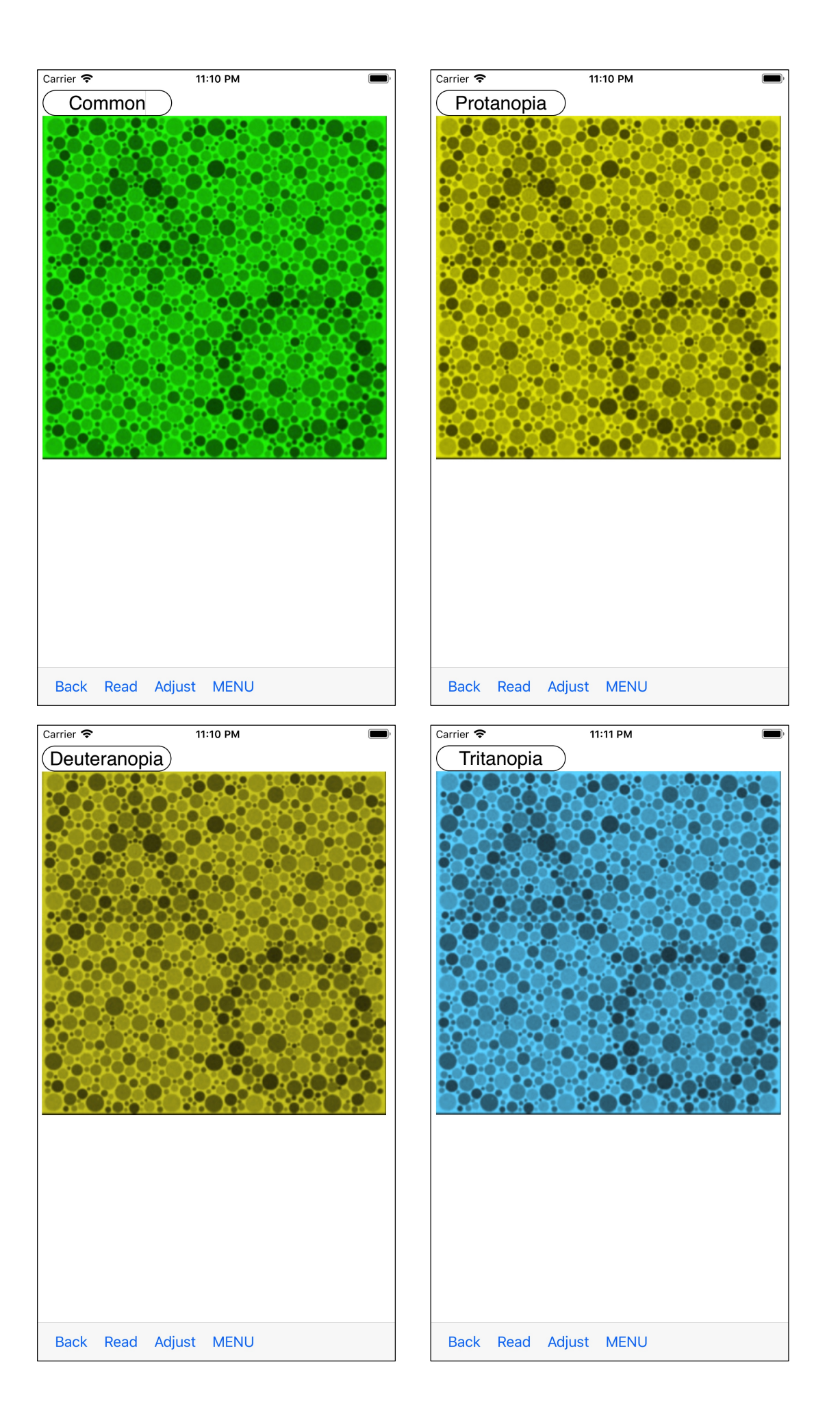

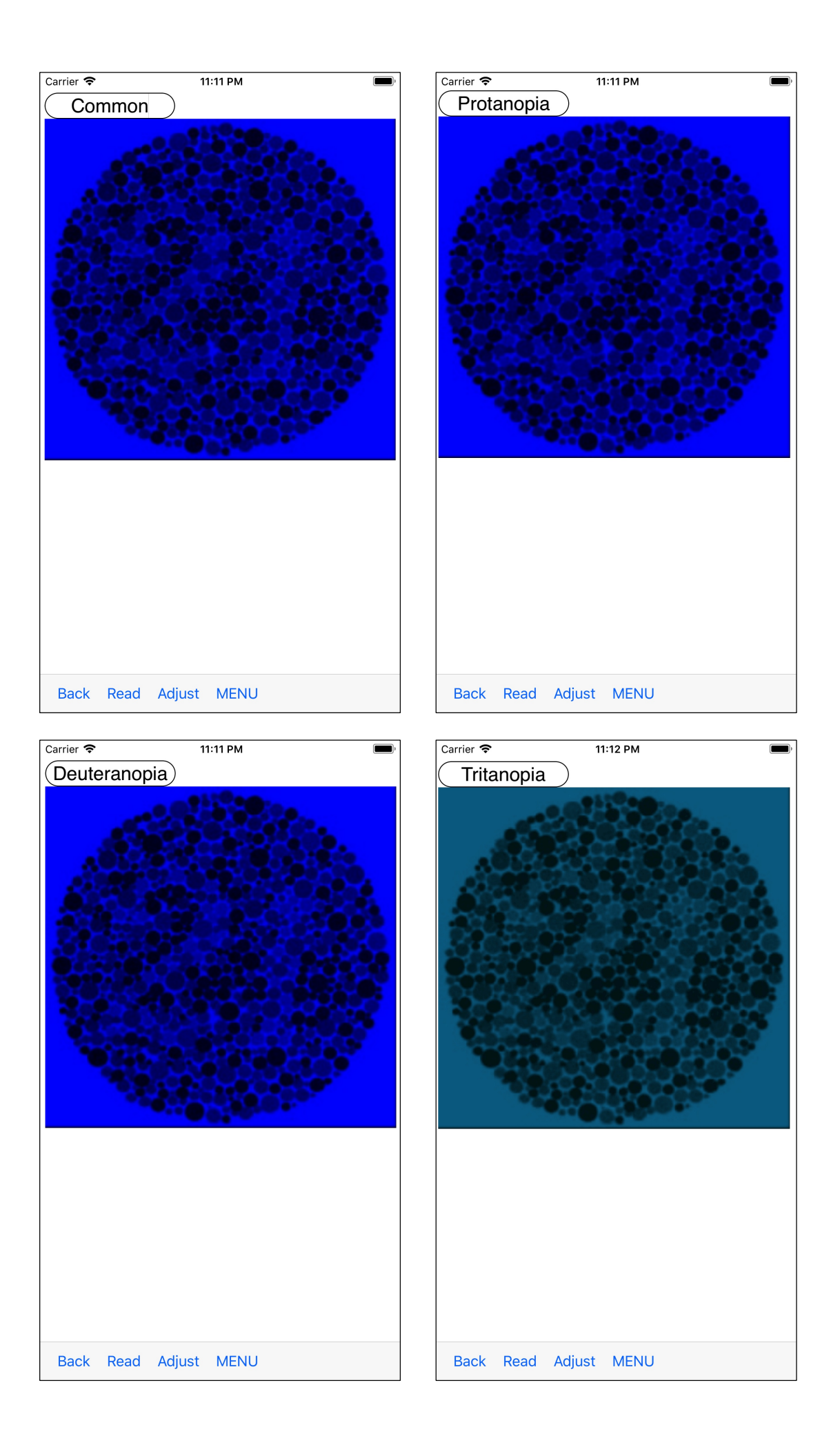

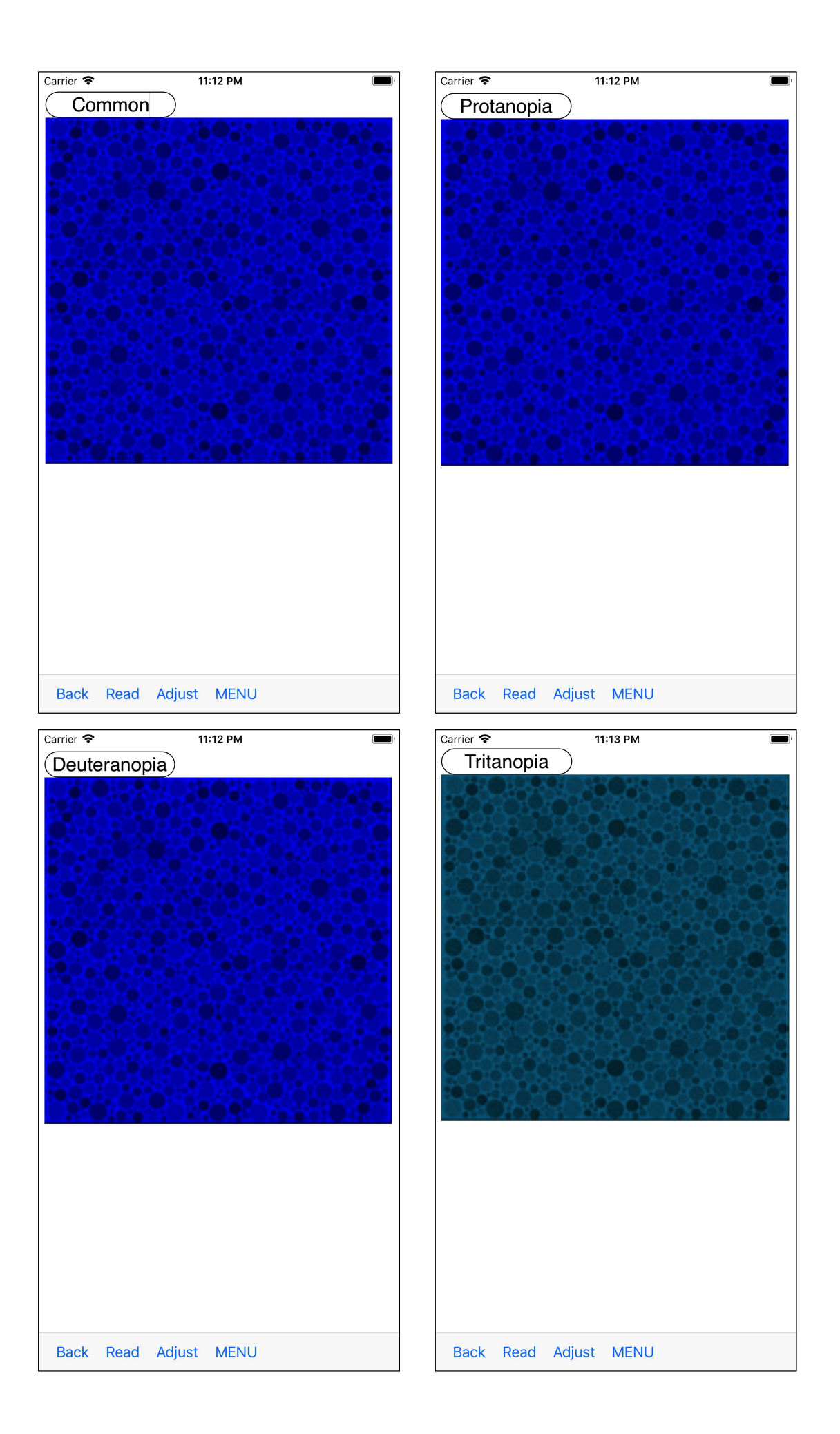